November 2011

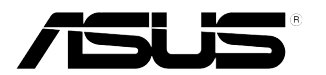

## **VW197 Series LCD-bildskärm**

# **Användarhandbok**

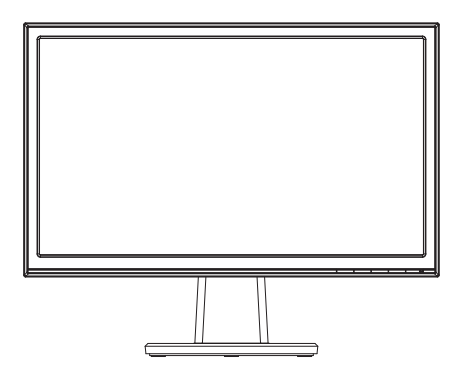

### **Innehållsförteckning**

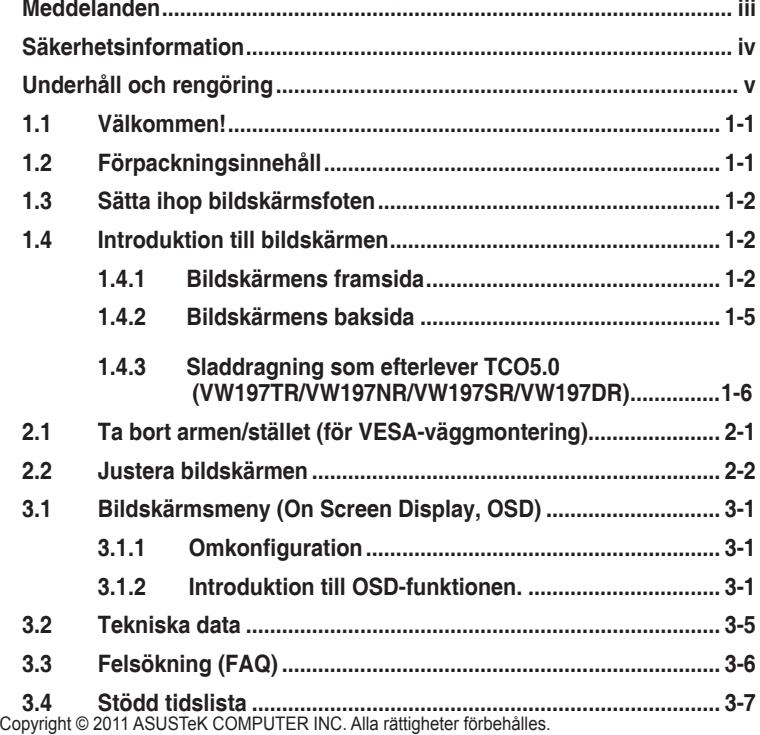

Ingen del av denna handbok, inklusive produkterna och mjukvaran beskrivna häri, får reproduceras, överföras, transkriberas, lagras i sökbara system eller översättas till något språk oavsett form och metod, med undantag för dokumentation som sparas av köparen i säkerhetskopieringssyfte, utan uttryckligt skriftligt tillstånd från ASUS COMPUTER INC. ("ASUS").

Produktgaranti eller service ges inte om: (1) produkten reparerats, midofierats eller ändrats, såvida inte sådana reparationer, modifikationer eller ändringar givits skriftligt tillstånd av ASUS, eller (2) om serienumret på produkten förstörts eller saknas.

ASUS TILLHANDAHÅLLER DENNA HANDBOK I BEFINTLIGT SKICK UTAN GARANTIER AV NÅGON SORT, UTTALADE ELLER UNDERFÖRSTÅDDA, INKLUSIVE MED INTE BEGRÄNSAT TILL UNDERFÖRSTÅDDA GARANTIER OM ELLER VILLKOR FÖR SÄLJBARHET ELLER LÄMPLIGHET FÖR VISST SYFTE. UNDER INGA OMSTÄNDIGHETER SKA ASUS, DESS STYRELSELEDAMÖTER, CHEFER, ANSTÄLLDA ELLER AGENTER HÅLLAS ANSVARIGA FÖR INDIREKTA, SPECIELLA ELLER FÖLJDSKADESTÅND (INKLUSIVE SKADESTÅND FÖR FÖRLUST AV VINST, AFFÄRSVERKSAMHET, ANVÄNDNING ELLER DATA, AVBROTT I AFFÄRSVERKSAMHET OCH LIKNANDE) ÄVEN OM ASUS HAR INFORMERATS OM MÖJLIGHETEN ATT SÅDANA SKADESTÅND KAN UPPSTÅ SOM ETT RESULTAT AV DEFEKTER ELLER FEL I DENNA HANDBOK ELLER PRODUKT.

SPECIFIKATIONER OCH INFORMATION I DENNA HANDBOK GES ENDAST I INFORMATIONSSYFTE OCH KAN NÄR SOM HELST ÄNDRAS UTAN FÖREGÅENDE MEDDELANDE, OCH SKA INTE SES SOM ETT ÅTAGANDE AV ASUS. ASUS ÅTAR SIG INGET ANSVAR ELLER SKYLDIGHET FÖR FEL ELLER ORIKTIGHETER SOM KAN FÖREKOMMA I DENNA HANDBOK, INKLUSIVE DE PRODUKTER OCH DEN MJUKVARA SOM BESKRIVS HÄRI.

Produkter och företagsnamn som förekommer i denna handbok kan vara registrerade varumärken eller upphovsrätter som tillhör deras respektive ägare. De används endast i identifierings- eller förklaringssyfte och till ägarens fördel utan kränkande avsikt.

### <span id="page-2-0"></span>**Meddelanden**

#### **Deklaration från Federal Communications Commission**

Den här apparaten överenstämmer med del 15 i FCC-reglerna. Användning är föremål för följande två villkor:

- Apparaten får inte förorsaka skadliga störningar, och
- denna enhet måste acceptera all mottagna störningar, inklusive störningar som kan orsaka oönskad funktion.

Den här utrustningen har testats och funnits överensstämma med begränsningarna för en Klass B digital apparat, i enlighet med Del 15 i FCC-reglerna. Dessa begränsningar är avsedda att ge rimligt skydd mot skadliga störningar vid heminstallation. Denna utrustning alstrar, använder och kan utstråla radiofrekvent energi, och om den inte installeras och används i enlighet med instruktionerna kan den orsaka skadliga störningar på radiokommunikation. Det finns dock ingen garanti för att inte interferens förekommer i en enskild installation. Om utrustningen skulle orsaka störningar i tv- eller radiomottagningen, vilket du kan kontrollera genom att man slå av och på utrustningen, rekommenderar vi att du försöker lösa problemet med någon eller några av följande åtgärder:

- Rikta om eller flytta på mottagarantennen.
- Öka avståndet mellan utrustningen och mottagaren.
- Anslut utrustningen till ett uttag på en annan krets än den som mottagaren är ansluten till.
- Rådfråga försäljaren eller en erfaren radio/tv-tekniker.

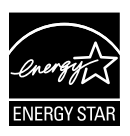

Som en Energy Star®-partner har vårt företag fastställt att denna produkt följer riktlinjerna enligt Energy Star® för energieffektivitet.

#### **Deklaration från Kanadas kommunikationsdepartement**

Denna digitala apparat överskrider inte de Class B-begränsningar för sändning av radiobrus från digitala apparater som ges i Kanadas kommunikationsdepartements radiostörningsregler (Radio Interference Regulations of the Canadian Department of Communications).

Denna Klass B digitala apparat uppfyller Kanadas ICES-003.

### <span id="page-3-0"></span>**Säkerhetsinformation**

- • Innan bildskärmen installeras läs noga igenom all dokumentation som medföljde förpackningen.
- • Förebygg brand eller elstötar genom att inte utsätta bildskärmen för regn eller väta.
- • Försök inte att öppna bildskärmshöljet. De farliga spänningarna inuti bildskärmen kan orsaka allvarliga personskador.
- • Om strömförsörjningen går sönder, försök inte att själv reprarera det. Kontakta en kvalificerad tekniker eller din återförsäljare.
- • Innan du använder produkten, se till att alla kablar är korrekt anslutna och att elsladdarna inte är skadade. Om skada upptäcks, kontakta genast återförsäljaren.
- • Öppningar på baksidan och undersidan av höljet är avsedda för ventilation. Blockera inte dessa öppningar. Placera inte den här produkten nära eller ovanför ett element eller annan värmekälla om inte ordentlig ventilation finns.
- • Den bör endast användas ansluten till den sorts strömkälla som anges på etiketten. Om du är osäker på vilken sorts strömkälla som finns tillgänglig i bostaden, rådfråga försäljaren eller det lokala elbolaget.
- • Använd rätt sorts kontakt som uppfyller den lokala energistandarden.
- • Överbelasta inte sladdosor eller förlängningssladdar. Det kan orsaka brand eller elstötar.
- Undvik damm, fukt och extrema temperaturer. Placera inte bildskärmen på platser där den kan bli våt. Placera bildskärmen på en stabil yta.
- • Dra ur enhetens nätsladd vid åskstormar eller om den inte skall användas under en längre period. Detta skyddar den från skada orsakad av spänningssprång.
- • Tryck aldrig in föremål eller spill vätska i öppningarna på bildskärmens hölje.
- • Tillförsäkra korrekt drift vid användning med en dator genom att endast använda skärmen med datorer som har korrekta kontakter märkta mellan 100-240 V växelström.
- • Om du får tekniska problem med bildskärmen, kontakta en kvalificerad servicetekniker eller återförsäljaren.
- • Vägguttaget ska finnas i närheten av utrustningen och vara lätt åtkomlig.

### <span id="page-4-0"></span>**Underhåll och rengöring**

- Innan du lyfter eller flyttar på bildskärmen är ddet bäst att först koppla ifrån kablar och nätsladd. Använd korrekt lyftteknik vid placering av bildskärmen. När du lyfter eller bör bildskärmen, håll i dess kanter. Lyft den inte i foten eller nätsladden.
- Rengöring. Stäng av projektorn och dra ur nätsladden. Rengör bildskärmsytan med en dammfri, mjuk trasa. Envisa fläckar kan tas bort med en trasa fuktad med ett milt rengöringsmedel.
- Undvik att använda rengöringsmedel som innehåller alkohol eller aceton. Använd rengöringsmedel avsedda för användning på LCD-skärmar. Spruta aldrig rengöringsmedel direkt på skärmen eftersom det kan droppa in i bildskärmen och orsaka elektriska stötar.

#### **Följande symptom är normal föör bildskärmen:**

- Skärmen kan flimra vid inledande användning beroende på egenskaperna hos fluorescerande ljus. Stäng av och slå sedan på strömförsörjningen igen för att se till att flimrandet försvinner.
- Bilden kan förete något ojämn ljusstyrka beroende på vilket skrivbordsmönster som används.
- När samma bild visas i timtal kan en efterbild finnas kvar på skärmens när nästa bild visas. Skärmen återhämtar sig långsamt eller så kan du stänga av skärmen i flera timmar.
- Om bildskärmen svartnar, blinkar eller inte längre fungerar, kontakta återförsäljaren eller servicecentret för reparation. Försök inte reparera bildskärmen själv!

#### **Konventioner i denna bruksanvisning**

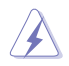

VARNING: Information om förebyggande av personskada när en åtgärd skall utföras.

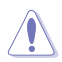

VARSAMHET: Information om förebyggande av skada på utrustningen när en åtgärd skall utföras.

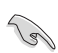

VIKTIGT: Information som du MÅSTE följa för att avsluta en uppgift.

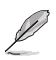

OBS: Tips och extra information för att hjälpa till att avsluta en uppgift.

#### **Hitta ytterligare information**

Se följande källor för ytterligare information och för uppdateringar av produkt och mjukvara.

#### **1. ASUS wbbplatser**

ASUS webbplatser runt om i världen ger uppdaterad information om ASUS hård- och mjukvaruprodukter. Se **http://www.asus.com**

#### **2. Extra dokumentation**

Produktförpackningen kan ha innehållit extra produkltinformation som bifogats av försäljaren. Dessa dokument tillhör inte standardförpackningen.

### <span id="page-6-0"></span>**1.1 Välkommen!**

Tack för att du köpte ASUS® VW197 Series LCD-bildskärm!

Den senaste LCD-bredbildsskärmen från ASUS ger en tydligare, bredare och ljusstarkare bild tillsammans med en mängd egenskaper som förbättrar din betraktningsupplevelse.

Med dessa egenskapper kan du njuta av bekvämligheten och den njutbara synupplevelsen som VW197 Series ger dig!

### **1.2 Förpackningsinnehåll**

Kontrollera att följande föremål finns med i VW197 Series LCD-förpackningen:

- $\checkmark$  I CD-bildskärm
- $\checkmark$  onitorställning och bas
- $\checkmark$  Användarmanual CD
- $\checkmark$  Snabbstartsquide
- $\checkmark$  Garantikort
- $\checkmark$  nätsladd
- $V<sub>Q</sub>$  VGA-kabel
- $\checkmark$  ljudkabel (VW197T/TR/S/SR)
- 9 Kabelhållare (VW197TR/NR/SR/DR)

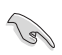

Om något av ovanstående föremål skadats eller saknas, kontakta återförsäljaren.

### <span id="page-7-0"></span>**1.3 Sätta ihop bildskärmsfoten**

#### **Sätta ihop bildskärmsfoten:**

- 1. Lägg ner skärmen med framsidan nedåt på ett bord.
- 2. För in ställningen till monitorn såsom visas på bilden nedan.
- 3. Anslut basen med skärmen. Ett klick betyder att basen har anslutits som den ska.
- 4. Justera bildskärmen till den vinkel som känns mest bekväm.

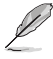

Vi rekommenderar att du täcker bordsytan med ett miukt tyg för att undvika att bildskärmen skadas.

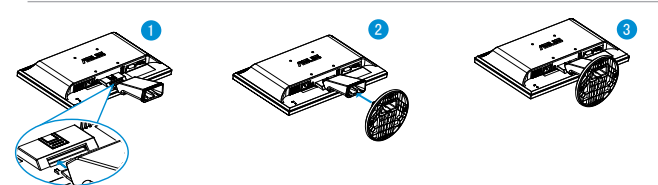

- **1.4 Introduktion till bildskärmen**
- **1.4.1 Bildskärmens framsida**
- **1.4.1.1 VW197T/VW197TR/VW197S/VW197SR**

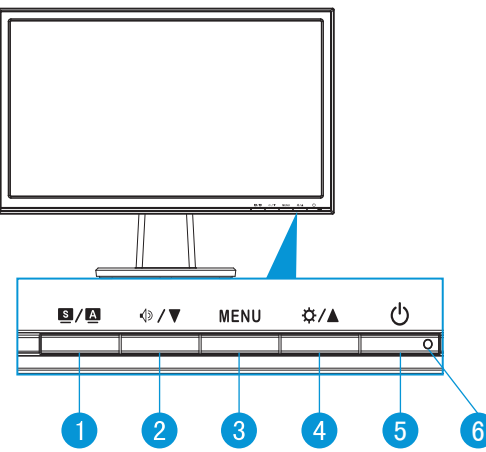

- 1.  $\blacksquare$  /  $\blacksquare$  Knapp:
	- Justera automatiskt bilden till dess optimala position, klocka och fas genom att hålla ned den här knappen i 2-4 sekunder (endast i VGAläge).
- • Använd denna snabbknapp för att växla mellan sex förinställda videolägen (Scenbildsläge, Standardläge, Teaterläge, Spelläge, Nattvisningsläge och sRGB-läge) med SPLENDID™ Video Intelligence Technology.
- • Stäng bildskärmsmenyn eller återgå till föregående när bildskärmsmenyn är aktiv.
- 2. < √ 7 Knapp:
	- Tryck på den här knappen för att minska värdet för vald funktion eller gå vidare till nästa funktion.
	- Detta är också en snabbtangent för volymjustering.
- 3. MENU-knapp (meny):
	- Tryck på den här knappen för att öppna OSD-menyn (bildskärmsmenyn).
	- • Tryck på den här knappen för att ange/välja den ikon (funktion) som markerats när OSD-menyn är aktiverad.
- 4. ☆/▲Knapp:
	- Tryck på den här knappen för att öka värdet för vald funktion eller gå åt höger/uppåt till nästa funktion.
	- Detta är också en snabbtangent för justering av ljusstyrkan.
- 5. **少 Strömbrytare:** 
	- Tryck på den här knappen för att sätta på elller stänga av bildskärmen.
- 6. strömindikator:
	- Färgdefinitionerna för strömindikatorn är som följer.

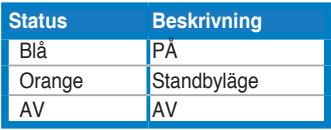

#### **1.4.1.2 VW197N/VW197NR/VW197D/VW197DR**

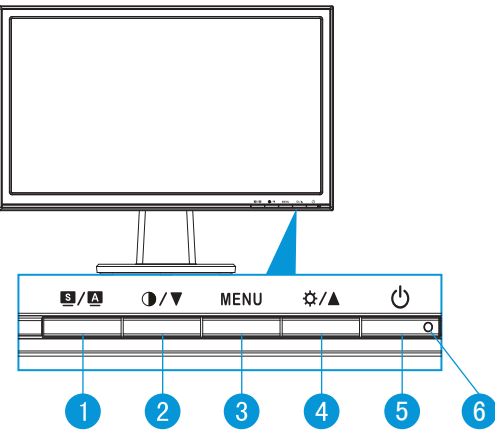

- 1. **S** / **A** Knapp:
	- Justera automatiskt bilden till dess optimala position, klocka och fas genom att hålla ned den här knappen i 2-4 sekunder (endast i VGAläge).
	- Använd denna snabbknapp för att växla mellan sex förinställda videolägen (Scenbildsläge, Standardläge, Teaterläge, Spelläge, Nattvisningsläge och sRGB-läge) med SPLENDID™ Video Intelligence Technology.
	- Stäng bildskärmsmenyn eller återgå till föregående när bildskärmsmenyn är aktiv.
- 2.  $\bullet$  /  $\bullet$  Knapp:
	- Tryck på den här knappen för att minska värdet för vald funktion eller gå vidare till nästa funktion.
	- Detta är också en snabbknapp för justering av kontrastförhållande.
- 3. MENU-knapp (meny):
	- Tryck på den här knappen för att öppna OSD-menyn (bildskärmsmenyn).
	- Tryck på den här knappen för att ange/välja den ikon (funktion) som markerats när OSD-menyn är aktiverad.
- 4. ☆/▲Knapp:
	- Tryck på den här knappen för att öka värdet för vald funktion eller gå åt höger/uppåt till nästa funktion.
	- Detta är också en snabbtangent för justering av ljusstyrkan.
- 5. **少 Strömbrytare:** 
	- Tryck på den här knappen för att sätta på elller stänga av bildskärmen.

#### <span id="page-10-0"></span>6. strömindikator:

• Färgdefinitionerna för strömindikatorn är som följer.

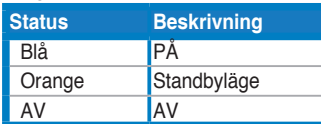

#### **1.4.2 Bildskärmens baksida**

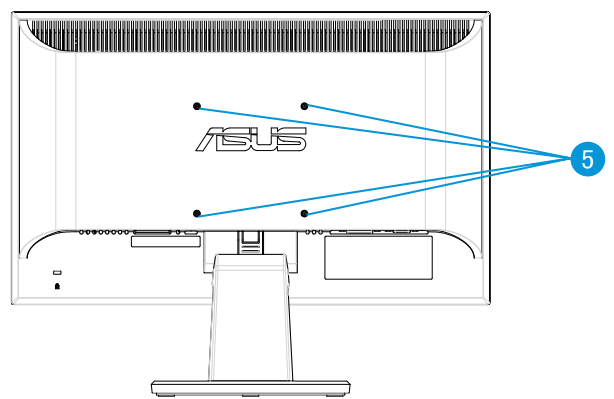

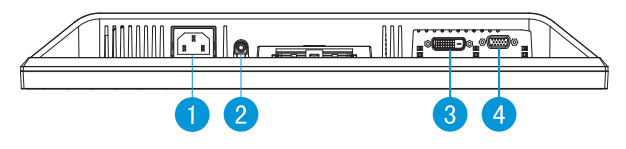

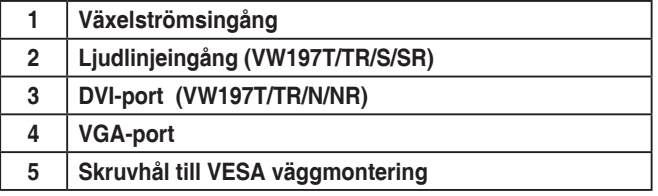

#### <span id="page-11-0"></span>**1.4.3 Sladdragning som efterlever TCO5.0 (VW197TR/ VW197NR/VW197SR/VW197DR)**

- 1. Anslut strömsladd och signalsladd.
- 2. Fäst strömsladd och signalsladd med sladdhållaren.

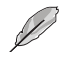

Hållaren ska sitta på ungefär 10 cm avstånd från ena änden av strömsladden och signalsladden.

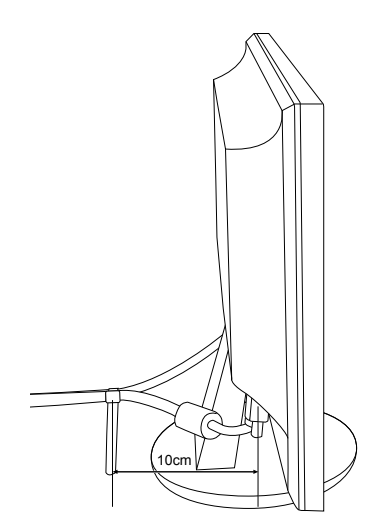

### <span id="page-12-0"></span>**2.1 Ta bort armen/stället (för VESA-väggmontering)**

Det avtagbara stället för VW197 Series LCD-bildskärmar är speciellt avsett för VESA-väggmontering.

#### **Ta bort armen/stället:**

- 1. Lägg ner skärmen med framsidan nedåt på ett bord.
- 2. Tryck på frigöringsknappen i plast på baksidan av minitorn såsom visas i bilden nedan.
- 3. Ta bort stället från bildskärmen.

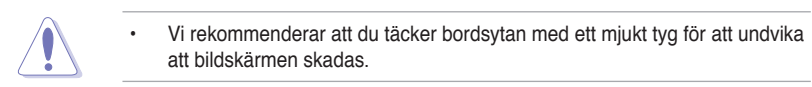

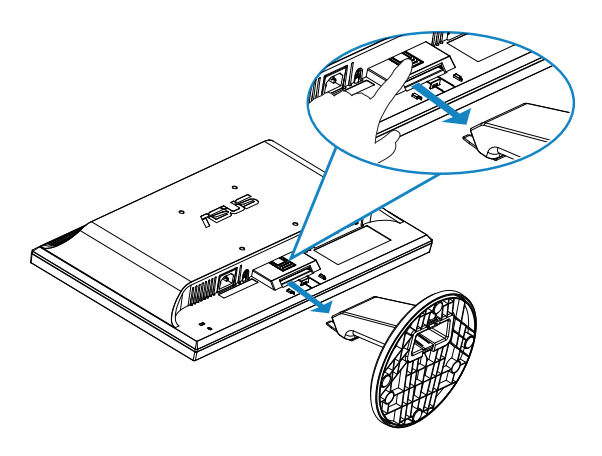

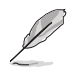

VESA väggmonteringssatsen (100 x 100 mm) inhandlas separat.

### <span id="page-13-0"></span>**2.2 Justera bildskärmen**

- • För optimal visning rekommenderar vi att du tittar på hela bidslkärmsytan och sedan justerar vinkeln till den vinkel du finner bekvämast.
- • Håll i stället så att bildskärmen inte faller när du ändrar vinkeln.
- • Bildskärmens vinkel kan justeras från -5˚ till 20˚.

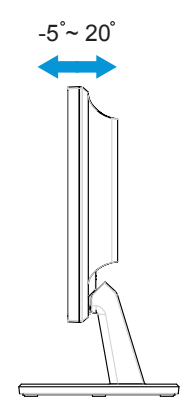

### <span id="page-14-0"></span>**3.1 Bildskärmsmeny (On Screen Display, OSD)**

#### **3.1.1 Omkonfiguration**

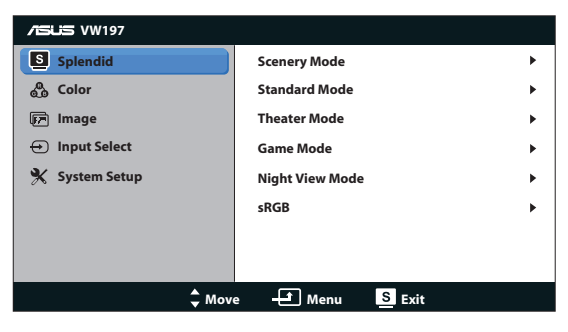

- 1. Avsluta bildskärmsmenyn genom att trycka knappen MENU (MENY).
- 2. Tryck på ▼ eller ▲ för att bläddra igenom funktionerna. Markera och aktivera önskad funktion genim att trycka på MENU (MENY). Om det finns en delmeny för den valda funktionen, tryck på ▼ eller ▲ en gång till för att bläddra igenom delmenyns funktioner. Markera och aktivera önskad funktion i delmenyn genom att trycka på MENU (MENY).
- 3. Tryck på  $\nabla$  och  $\triangle$  för att ändra inställningarna för den valda funktionen.
- 4. Stäng OSD-menyn genom att trycka på **8.** Upprepa steg 2 och 3 för justering av andra funktioner.

#### **3.1.2 Introduktion till OSD-funktionen.**

#### **1. Splendid**

Den här funktionen har sex underfunktioner som du kan välja beroende på dina preferenser. Varje läge har en Reset-funktion (återställningsfuinktion) så att du kan behålla dina inställningar eller återgå till det förinställda läget.

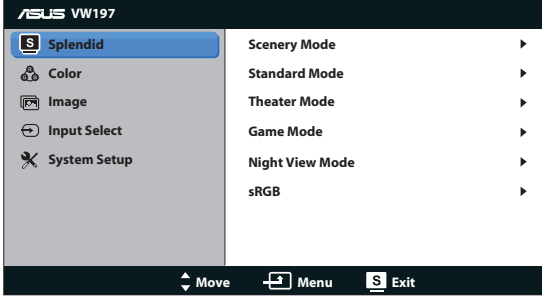

**Scenery Mode (Sceneriläge): Bästa val för visning av scenbilder med** SPLENDID™ Video Intelligence Technology.

- **• Standard Mode (Standardläge)**: Detta är det bästa valet för dokument redigering med SPLENDID™ Video Intelligence Technology.
- **• Theater Mode (Bioläge)**: Bästa val för att titta på film med SPLENDID™ Video Intelligence Technology.
- **• Game Mode (Spelläge)**: Bästa val för att spela spel med SPLENDID™ Video Intelligence Technology.
- **• Night View Mode (Nattläge)**: Detta är det bästa valet för att spela spel med mörka scener eller för att titta på film med mörka scener med SPLENDID™ Video Intelligence Technology.
- **<b>sRGB**: Detta är det bästa valet för att visa bilder och grafik från datorer.

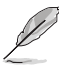

- • I **Standard Mode (Standardläge)**, kan inte funktionerna för **Saturation (Mättnad)**, **Skin Tone (Hudton)**, **Sharpness (Skärpa)** och **ASCR** konfigureras av användaren.
- **I sRGB**, kan inte funktionerna för **Brightness (Ljusstyrka), Contrast (Kontrast), Saturation (Mättnad)**, **Color Temp. (Färgtemperatur)**, **Skin Tone (Hudton)**, och **ASCR** konfigureras av användaren.

#### **2. Färg**

Välj önskad bildfärg med denna funktion.

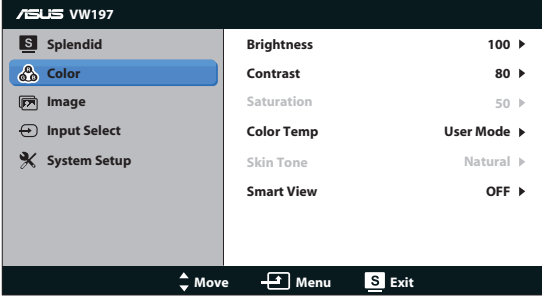

- **• Brightness (Ljusstyrka)**: Justeringsinteervvallet är från 0 till 100.
- **• Contrast (Kontrast)**: Justeringsintervallet är från 0 till 100.
- **Saturation (Mättnad)**: Justeringsintervallet är från 0 till 100.
- **• Color Temp. (Färgtemperatur)**: Har tre förinställda färglägen (Cool, Normal, Warm (Sval, Normal, Varm)) och ett User Mode (användarläge).
- **Skin Tone (Hudton)**: Har tre färglägen inklusive Reddish, Natural, and Yellowish (Rödaktig, Naturlig och Gulaktig).
- **• Smart View**: Slår på Smart View Funktion på eller av.

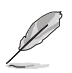

I User Mode (anvöndarläge), kan färgerna R (Röd), G (Grön), and B (Blå) konfigureras av anändaren. Justeringsingervallet är från 0 - 100.

#### **3. Bild**

Du kan också justera sharpness (skärpa), aspect control (bildförhållande), ASCR, position (endast VGA) och focus (fokus) (endast VGA) från denna huvudfunktion.

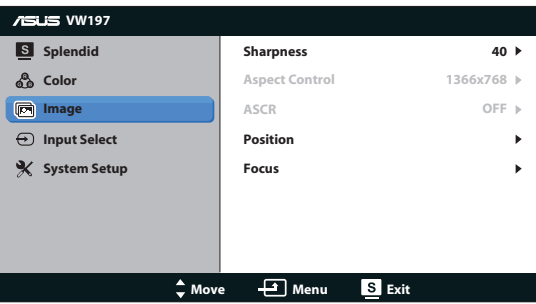

- **Sharpness (Skärpa)**: Justerar bildskärpan. Justeringsintervallet är från 0 till 100.
- **• Aspect Control (Bildförhållande)**: Justerar bildförhållandet till "1366x768", "1360x768" eller "4:3".
- **• ASCR**: Välj ON (på) eller OFF (av) för att aktivera/inaktivera funktionen för dynamiskt kontrastförhållande.
- **• Position**: Justerar bildens läge i sidled (H-Position) och höjdled (V-Position). Justeringsintervallet är från 0 till 100 (endast för VGAinmatning).
- **Focus (Fokus)**: Minskar bildbruset i horisontella och vertikala linjer genom att separata justeringar av (Phase) och (Clock). Justeringsintervallet är från 0 till 100 (endast för VGA-inmatning).

#### **4. Ingångsval**

Välj ingångskälla mellan **VGA**, **DVI** (VW197T/TR/N/NR).

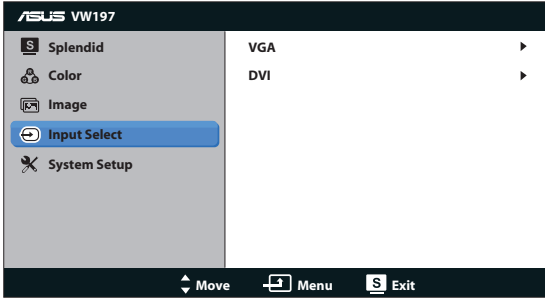

#### **5. Systeminställning**

Justera systemkonfigurationen.

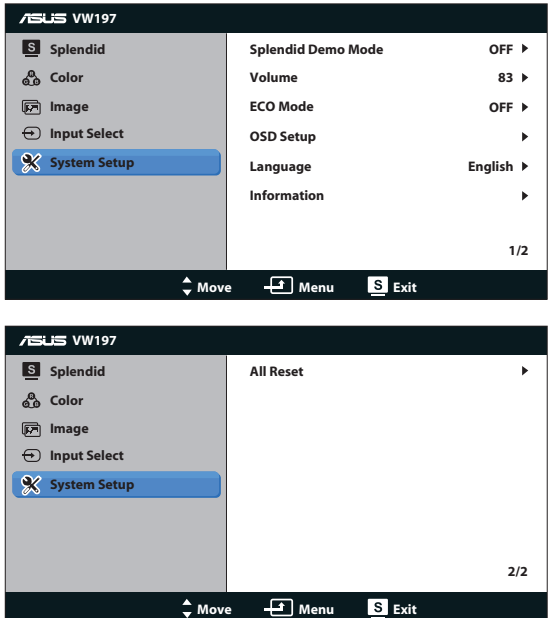

- **• Splendid Demo Mode (Splendid demoläge)**: Aktrivera demoläget för Splendid-funktionen.
- **• Volym:** Justerar volymnivån hos högtalarna (VW197T/TR/S/SR).
- **ECO Mode:** Stänger av funktionen ECO-läge på eller av.
- **OSD Setup (OSD-inställningar)**: Justera position i sidled (H-Position), position i höjdled (V-Position), OSD Timeout (OSD-tidsutlösning), DDC/CI samt Transparency of the OSD screen (OSD-menyns genomskinlighet).
- **• Language (Språk)**: Välj OSD-språk. Alternativen är English (Engelska), French (Franska), German (Tyska), Spanish (Spanska), Italian (Italienska), Dutch (Holländska), Russian (Ryska), Traditional Chinese (Traditionell kinesiska), Simplified Chinese (Förenklad kinesiska), Japanese (Japanska) och Korean.
- **Information**: Visa information om bildskärmen.
- **• All Reset (Återställ allt)**: Välj "Yes (Ja)" för att återställa alla inställningar till de förhandsinställda fabriksvärdena.

### <span id="page-18-0"></span>**3.2 Tekniska data**

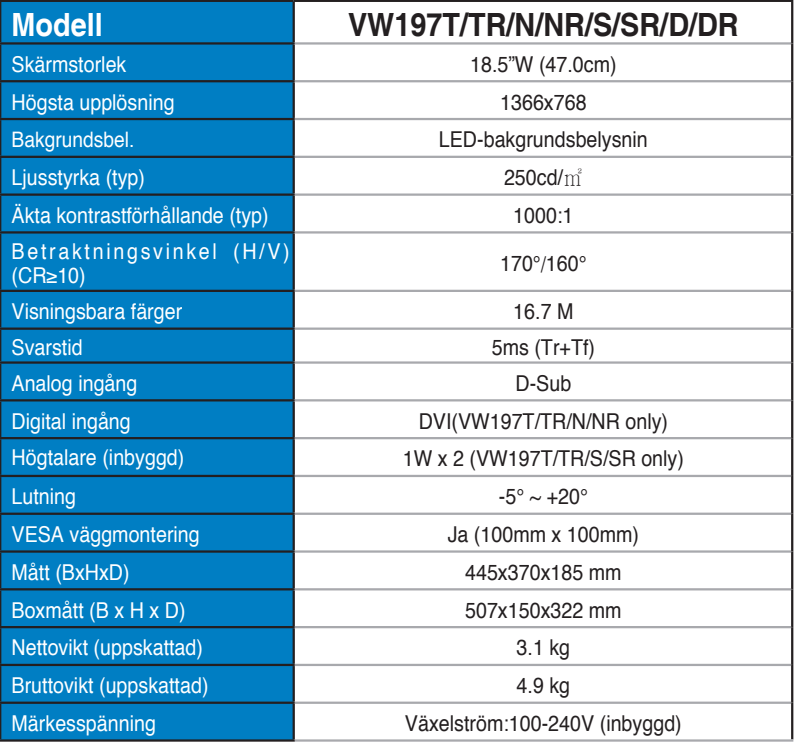

### <span id="page-19-0"></span>**3.3 Felsökning (FAQ)**

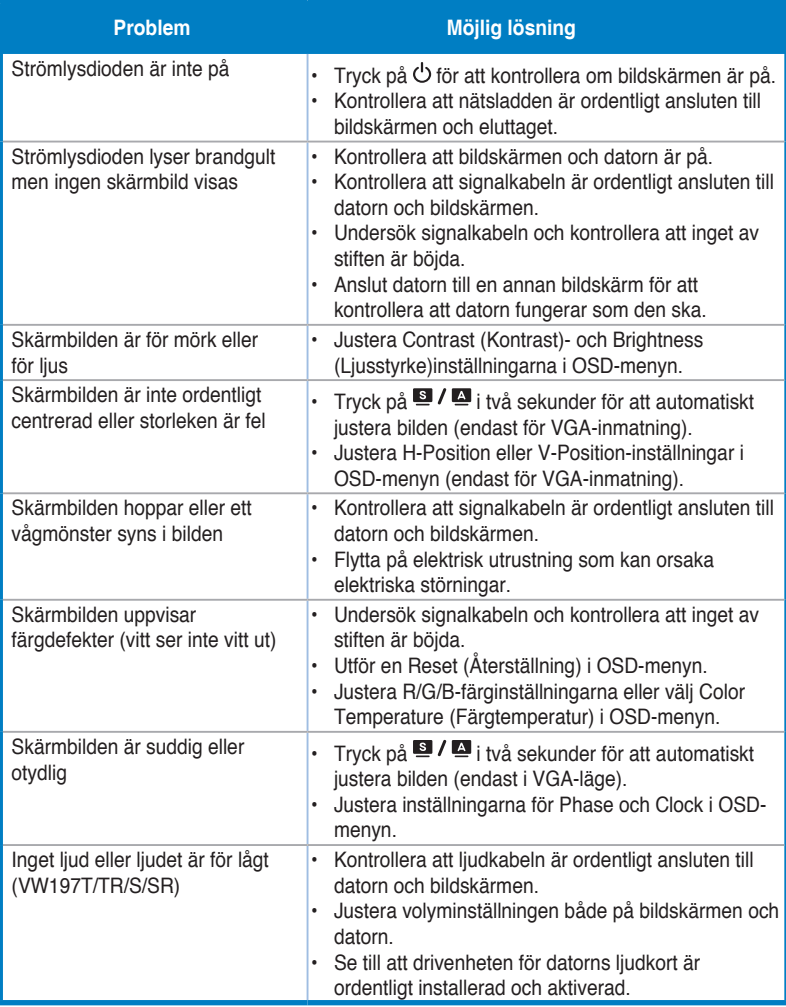

<span id="page-20-0"></span>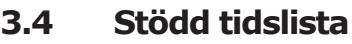

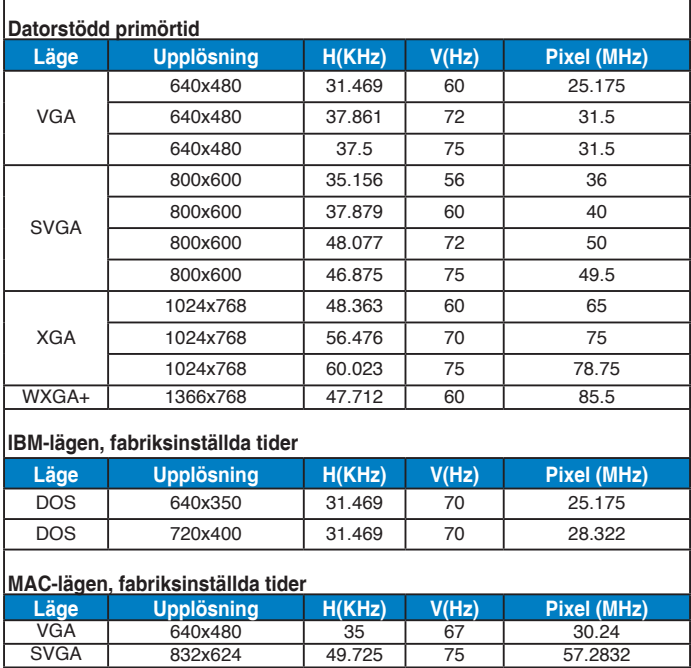